**REV. 1.0 14.11.2006**

## **Torbidimetro**

# **HD25.2**

## **ITALIANO**

Il livello qualitativo dei nostri strumenti è il risultato di una continua evoluzione del prodotto stesso. Ciò può portare a delle differenze fra quanto scritto in questo manuale e lo strumento che avete acquistato. Non possiamo del tutto escludere errori nel manuale, ce ne scusiamo.

I dati, le figure e le descrizioni contenuti in questo manuale non possono essere fatti valere giuridicamente. Ci riserviamo il diritto di apportare modifiche e correzioni senza preavviso.

### **HD25.2 - Torbidimetro**

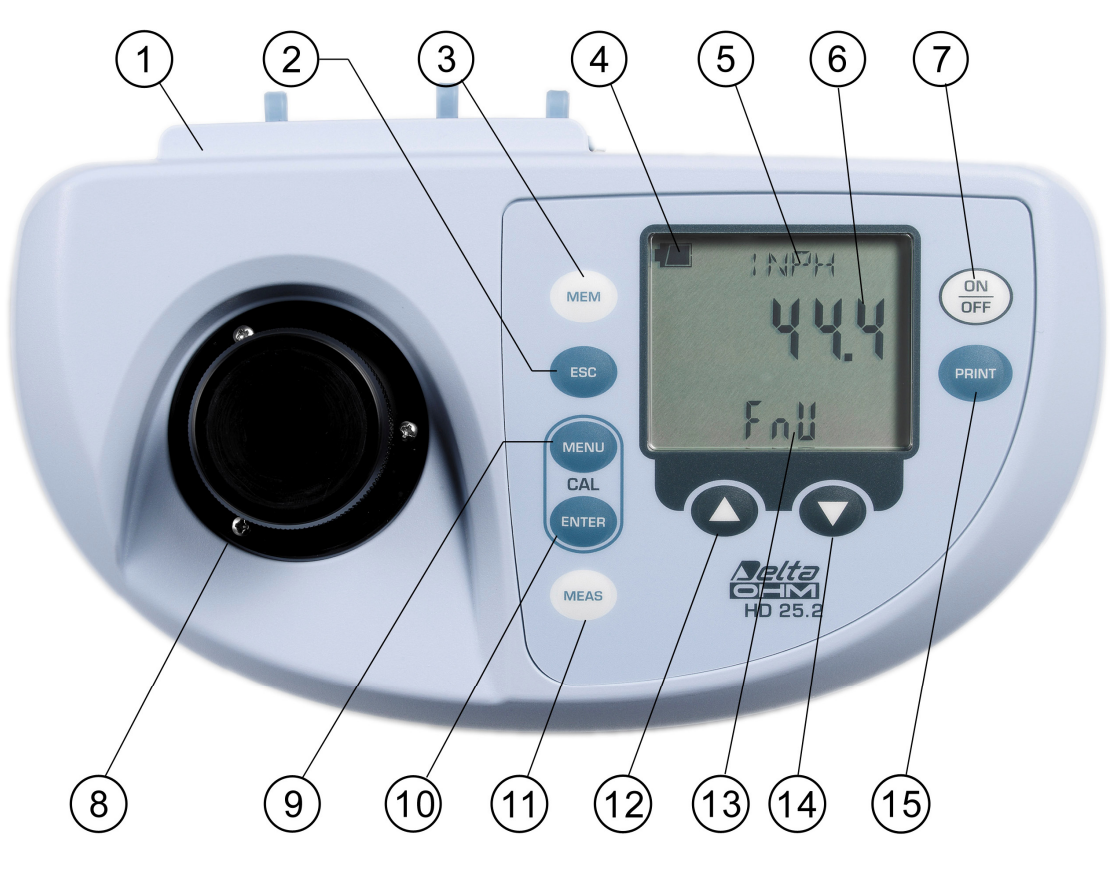

- 1. Connettori
- 2. Tasto **ESC**: all'interno del menu annulla l'impostazione corrente.
- 3. Tasto **MEM**: memorizza la schermata corrente visualizzata a display.
- 4. Simbolo di **batteria**: indica il livello di carica delle batterie. Il simbolo non appare se è collegato l'alimentatore esterno da rete.
- 5. Riga dei simboli e dei commenti.
- 6. Riga di visualizzazione principale.
- 7. Tasto **ON-OFF**: accende e spegne lo strumento. Premuto insieme al tasto ▲, disabilita l'autospegnimento automatico.
- 8. Vano di misura.
- 9. Tasto **MENU**: permette di accedere ed uscire dal menu. Premuto insieme al tasto ENTER avvia la procedure di calibrazione.
- 10. Tasto **ENTER**: all'interno del menu conferma la selezione corrente. Premuto insieme al tasto MENU avvia la procedure di calibrazione.
- 11. Tasto **MEAS**: effettua la misura selezionata. Per scegliere il tipo di misura, usare le frecce  $\left( \triangle \right)$ e ) prima di premere il tasto MEAS.
- 12. Tasto  $\blacktriangle$ : seleziona il tipo di misura. Premuto insieme al tasto ON/OFF, disabilita l'autospegnimento automatico. All'interno del menu incrementa il valore corrente.
- 13. Riga di visualizzazione secondaria.
- 14. Tasto  $\blacktriangleright$ : seleziona il tipo di misura. All'interno del menu decrementa il valore corrente.
- 15. Tasto **PRINT**: stampa i dati presenti nella schermata corrente. Usa la porta di comunicazione seriale RS232C o la porta USB 2.0.

## **Connettori HD25.2**

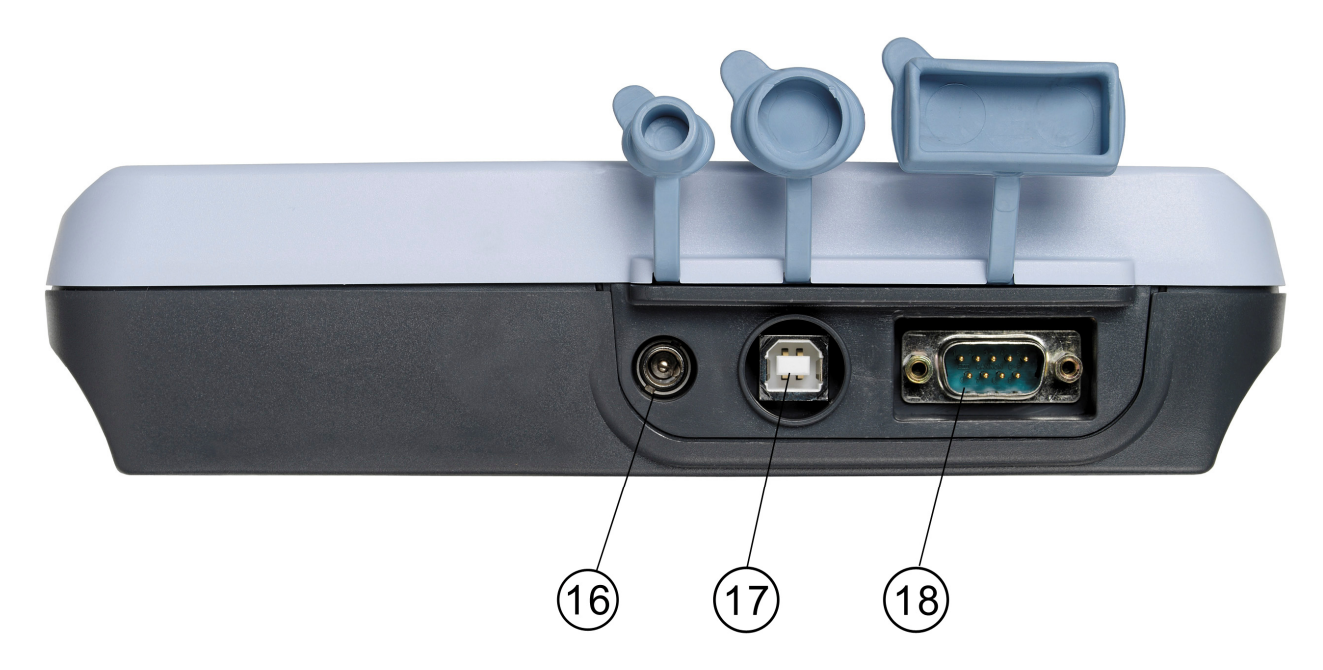

- 16. Ingresso di alimentazione 12Vdc/1A per connettore ∅ 5.5mm 2.1mm.
- 17. Connettore USB2.0 tipo B.
- 18. Porta seriale RS232C, connettore 9 poli subD.

#### **INTRODUZIONE**

L'**HD25.2** è un torbidimetro digitale da laboratorio e portatile indicato per la misura su acque potabili, bevande, acque di scarico o liquidi da processo. Opera secondo i principi di misura nefelometrico (90°) e raziometrico.

È dotato di tre fotorivelatori e due sorgenti di luce a LED (bianca ed infrarossa) costantemente monitorate per garantire la stabilità della risposta nel tempo. Lo strumento esegue misure secondo gli standard EPA 180.1, ISO-NEPH (ISO 7027), EBC ed ASBC. Sono previste inoltre le misure di percentuale di transmittanza della luce bianca e della luce infrarossa.

La taratura iniziale di fabbrica si basa sullo standard primario alla formazina. Per la taratura di routine è disponibile un set di standard secondari stabilizzati STCAL (Standard di torbidità per la calibrazione):

- STCAL 1 torbidità inferiore a 0.05 NTU
- STCAL 2 pari a 8 NTU
- STCAL 3 pari a 80 NTU
- STCAL 4 pari a 800 NTU

La calibrazione utente è automatica su uno o quattro punti, a seconda della variabile di misura.

L'alimentazione stabilizzata delle sorgenti ed un'elettronica avanzata garantiscono ottime prestazioni dello strumento nel tempo.

L'HD25.2 è un **datalogger** che memorizza fino a 999 campioni. I dati rilevati possono essere trasferiti ad un PC collegato allo strumento tramite la porta seriale RS232C o la porta USB 2.0.

La porta seriale RS232C può essere utilizzata per la stampa diretta dei dati tramite una stampante a 24 colonne.

La funzione Print permette di stampare un'etichetta a numerazione progressiva ad incremento automatico, con tutti i dati relativi al campione in esame.

Il software dedicato **DeltaLog11** gestisce lo strumento, la elaborazione dei dati tramite PC e l'aggiornamento del firmware.

L'utilizzo dell'HD25.2 da parte di più utenti è agevolato dalla funzione "Gestione utenti" che, a seconda dei casi, blocca o abilita tramite password alcune funzioni avanzate dello strumento.

### **Il grado di protezione è IP66.**

#### **PRINCIPIO DI MISURA**

I più noti metodi di analisi dei liquidi, come la misura del pH, della conducibilità o dell'ossigeno disciolto, esprimono *quantitativamente* parametri che determinano lo stato chimico-fisico della soluzione. Tali metodi consentono di misurare la quantità di sostanze disciolte nel liquido sotto forma per es. di ioni. Le sostanze sospese nei liquidi non sono indagate con questi metodi.

Le sospensioni sono costituite essenzialmente da sostanze solide non solubili, come ossidi metallici, grassi, alghe e microrganismi che non influenzano le caratteristiche chimiche del liquido, ma ne modificano, anche visivamente, le caratteristiche fisiche. La più appariscente, anche ad un semplice esame visivo, è la *torbidità*. Si tratta di una caratteristica ottica, cioè basata sulla propagazione della luce.

Un raggio luminoso che attraversa un fluido subisce degli effetti dovuti all'interazione tra il raggio stesso e le sostanze presenti nel fluido. Questa interazione si traduce in una deviazione del raggio luminoso, ossia una modifica della sua traiettoria. La deviazione è causata non solo dalla presenza di particelle non trasparenti alla luce, ma anche dalla disomogeneità ottica provocata da particelle che, pur essendo trasparenti, hanno un indice di rifrazione diverso da quello del liquido in cui sono sospese.

Per un complesso di fenomeni ottici, una parte dell'energia luminosa viene diffusa in direzioni differenti da quella del raggio incidente e, di conseguenza, l'intensità del raggio che procede nella direzione originaria risulta attenuata.

Nel metodo di misura nefelometrico, la torbidità viene ricavata in base alla luce rilevata da un fotodiodo posto a 90° rispetto alla direzione del raggio emettitore.

Le misure di torbidità sono influenzate da vari fattori, come la grandezza delle particelle, il colore e la forma delle particelle, il colore del liquido, ecc.

#### **STANDARD DI MISURA**

La tabella che segue riportati i metodi di misura supportati dallo strumento. Sono indicati: lo standard di misura, l'unità di misura e, per ogni tipo di misura, le relative denominazioni così come appaiono a display.

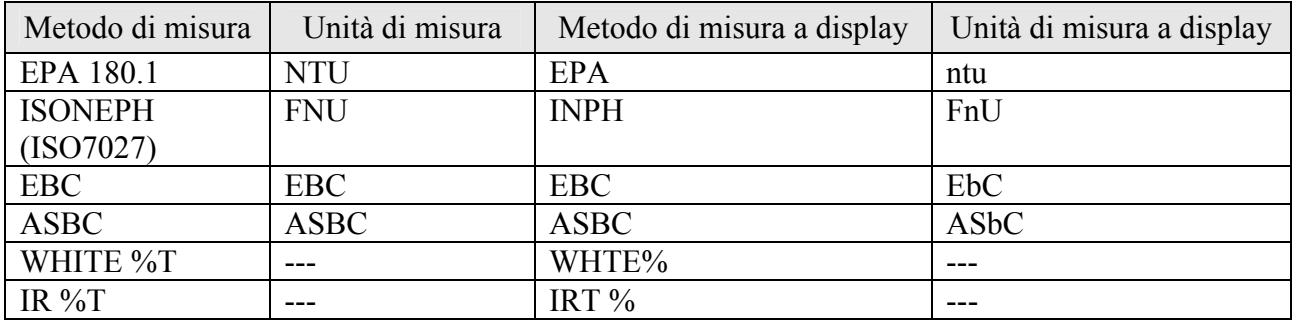

#### **DESCRIZIONE TASTIERA**

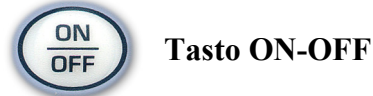

Accensione e spegnimento dello strumento si effettuano con il tasto ON/OFF. All'accensione, viene avviato un auto-test (SELF TEST) che verifica lo stato dello strumento.

Segue la schermata per l'inserimento della password che identifica l'utente: per entrare come utente non registrato (Anonimo) premere ENTER. Per entrare come utente registrato (Amministratore, Utente1, Utente2 o Utente3), inserire con le frecce il codice utente assegnato dall'amministratore e confermare con ENTER (si vedano i dettagli relativi alla gestione utenti a pag. 10).

Conclusa la fase di avvio, lo strumento si porta nella condizione di misura standard.

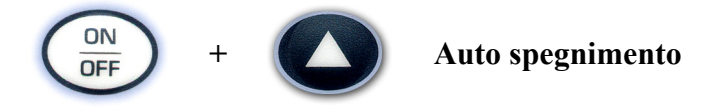

Lo strumento dispone della funzione di autospegnimento (*AutoPowerOff*) che spegne lo strumento dopo circa 8 minuti, se in questo intervallo di tempo non viene premuto alcun tasto. La funzione *AutoPowerOff* può essere disabilitata tenendo premuto all'accensione il tasto  $\rightarrow$ : il simbolo batteria lampeggia per ricordare all'utente che lo strumento si spegnerà solo con la pressione del tasto <ON/OFF>.

**La funzione di spegnimento automatico è disabilitata quando si usa l'alimentazione esterna. Non può essere invece disabilitata quando le batterie sono scariche.** 

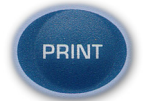

**Tasto PRINT** 

Invia il dato visualizzato a display all'uscita seriale RS232C o all'uscita USB. L'identificatore **ID** viene incrementato dopo ogni **nuova** misura (tasto MEAS). La pressione ripetuta del tasto PRINT non aumenta il numero ID: in questo modo è possibile stampare più etichette con lo stesso ID. Si vedano i dettagli a pag. 22.

Prima di avviare la comunicazione attraverso la porta seriale RS232, impostare il baud rate. Per fare questo, selezionare la voce del menu "Parametri di sistema >> Opzioni di comunicazione >> Baud Rate" e, con le frecce  $\blacktriangle$  e  $\blacktriangledown$ , selezionare il valore massimo pari a 115200 baud. Confermare con ENTER.

Il software per PC DeltaLog11 imposterà automaticamente, durante la connessione, lo stesso baud rate dello strumento. **Se si usa un programma di comunicazione diverso dal DeltaLog11, assicurarsi che il baud rate sullo strumento e sul PC siano uguali: solo così la comunicazione può funzionare.** 

Se lo strumento è collegato direttamente ad una stampante seriale, impostare il baud rate consigliato per la stampante.

**La connessione diretta ad una stampante con ingresso USB non è consentita.** 

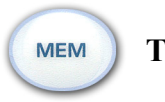

#### **Tasto MEM**

Memorizza il dato visualizzato a display con l'unità di misura corrente. Vengono inoltre memorizzati: la modalità di misura (EBC, NTU, FTU,…), la data corrente, l'identificatore ID e la data di calibrazione.

Per i dettagli si veda il capitolo sulla memorizzazione a pag. 22.

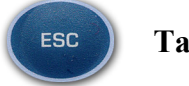

**Tasto ESC**

All'interno del menu, il tasto annulla l'impostazione corrente.

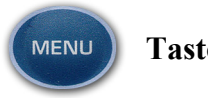

**Tasto MENU**

Tasto per accedere ed uscire dal menu dello strumento (si veda la descrizione del menu a pag. 8). Premuto insieme al tasto ENTER, avvia la procedura di calibrazione (si veda il capitolo dedicato alla calibrazione a pag. 12).

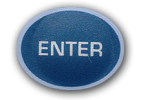

#### **Tasto ENTER**

All'interno del menu, il tasto ENTER conferma il parametro corrente. Premuto insieme al tasto MENU, avvia la procedura di calibrazione (si veda il capitolo dedicato alla calibrazione a pag. 12).

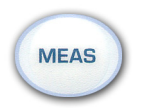

**Tasto MEAS** 

Il tasto avvia la misura della torbidità usando il tipo di misura correntemente visualizzata a display.

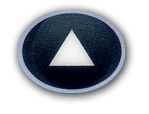

#### **Tasto freccia Su**

In funzionamento standard seleziona la variabile di misura; all'interno del menu, incrementa la variabile correntemente visualizzata a display.

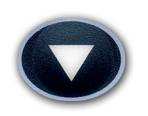

#### **Tasto freccia Giù**

In funzionamento standard seleziona la variabile di misura; all'interno del menu, decrementa la variabile correntemente visualizzata a display.

#### **DESCRIZIONE DEL MENU**

Per accedere al menu premere il tasto MENU: appare la prima voce. Per passare alle successive voci, premere il tasto ENTER.

Per modificare la voce visualizzata, usare i tasti freccia ( $\triangle$  e  $\blacktriangleright$ ). La pressione del tasto ENTER conferma il valore corrente e passa al parametro successivo, la pressione del tasto ESC annulla l'impostazione.

Per uscire dal menu in qualsiasi istante, premere il tasto MENU.

Le voci del menu sono nell'ordine:

- 1. **BAUD\_RATE RS232:** rappresenta la frequenza utilizzata per la comunicazione seriale RS232 con il PC. I valori sono da 1200 a 38400 baud. Usare le frecce per modificare il parametro e confermare con ENTER. **La comunicazione tra strumento e PC (o stampante con porta seriale) funziona solo se il baud rate dello strumento e quello del PC sono uguali**. Se viene utilizzata la connessione USB il valore del parametro sullo strumento viene impostato automaticamente (si vedano i dettagli a pag. 20).
- 2. **SMPL ID MEA = RST (***ID del campione premere MEAS per azzerare*). L'identificatore **ID** del campione di misura (Sample ID) è un numero progressivo ad incremento automatico associato alla funzione MEAS: ad ogni nuovo campione ottenuto con il tasto MEAS è associato un numero ID che appare nella stampa e nei dati scaricati insieme alla data, l'ora ed il valore misurato. Questo numero è assegnato ad ogni misura ed è incrementato, rispetto al numero precedente, solo se la misura viene stampata o memorizzata. Non cambia invece se la **stessa** misura è stampata più volte: in questo modo si possono stampare più etichette, relative ad un'unica misura, con lo stesso codice identificativo.

Per impostare il valore del primo campione, selezionare la voce del menu "**SMPL ID – MEA = RST**, con le frecce impostare il numero desiderato e confermare con ENTER. Per azzerare il valore ID, selezionare la voce del menu "**SMPL ID – MEA = RST**", premere il tasto MEAS e confermare con ENTER.

- 3. **DISP\_LAY LOG** (*"Visualizza i dati memorizzati"*): la scritta scorre nella riga dei commenti. Premendo i tasti freccia  $\blacktriangle$  e  $\blacktriangledown$  vengono presentati i dati memorizzati con il tasto MEM: per ciascun dato vengono mostrati la posizione di memoria m001, m002, …, il valore misurato ed il codice identificativo ID.
- 4. **CONFIRM DUMP ALL MEA?** (*"Si conferma lo scarico completo dei dati in memoria?"*). Il comando permette di inviare al PC l'intero contenuto della memoria dello strumento. Selezionare YES con le frecce e premere ENTER per scaricare tutti i dati. Selezionare NO (valore di default) e confermare con ENTER per procedere al passo successivo senza scaricare i dati.
- 5. **CONFIRM ERAS ALL MEA?** (*"Si conferma la cancellazione completa della memoria?"*). Il comando permette di cancellare l'intero contenuto della memoria dello strumento. Con la freccia selezionare "YES" e confermare con ENTER. Per procedere al passo successivo senza cancellare, selezionare NO e confermare con ENTER.
- 6. **LAST CAL m/d h/m** (*Data ultima calibrazione mese/giorno ore/minuti*) riporta la data e l'ora dell'ultima calibrazione eseguita dall'utente. Questa voce non è modificabile.
- 7. **ACTUAL USER** (*Utente corrente*): visualizza l'utente correntemente registrato (si veda il capitolo "Gestione utenti" a pag. 10). Questa voce non è modificabile.
- 8. **CAL EXP TOTA DAY** (*Numero giorni di validità della calibrazione*): impostazione del numero di giorni di validità della calibrazione. Scaduto il periodo di validità, all'accensione appare la scritta lampeggiante "CAL EXPIRED"; i dati della calibrazione continuano ad es-

sere utilizzati. La scritta "Calibrazione scaduta" appare nella stampa. Inserire "Numero di giorni" = 0 per non avere scadenza. Questo parametro può essere modificato solo dall'utente registrato come "Amministratore" (si veda il capitolo "Gestione utenti" a pag. 10).

Nota: il giorno viene conteggiato a mezzanotte: inserendo 1, dalla mezzanotte dello stesso giorno, la calibrazione risulta scaduta.

- 9. **CAL RESIDUAL DAY** (*Giorni alla scadenza della calibrazione*): visualizza il numero di giorni alla scadenza della calibrazione. Questa voce non è modificabile.
- 10. **MEM ON PRNT** (*Memorizzazione al comando di stampa*): se la funzione è attiva, ad ogni pressione del tasto PRINT (Stampa), la misura viene automaticamente anche memorizzata nella memoria interna dello strumento. Per attivarla, selezionare YES e confermare con EN-**TER**
- 11. **AUTO LOG IN** (*Login automatico*): se la funzione è attiva, all'accensione lo strumento non richiede l'inserimento della password ed utilizza l'utente registrato. Per attivare la funzione selezionare YES e confermare con ENTER.
- 12. **YEAR (anno)**: impostazione dell'anno corrente. Usare le frecce per modificare il parametro e confermare con ENTER.
- 13. **MNTH (mese)**: impostazione del mese corrente. Usare le frecce per modificare il parametro e confermare con ENTER.
- 14. **DAY (giorno)**: impostazione del giorno corrente. Usare le frecce per modificare il parametro e confermare con ENTER.
- 15. **HOUR (ora)**: impostazione dell'ora corrente. Usare le frecce per modificare il parametro e confermare con ENTER.
- 16. **MIN MEA = ZERO SEC (Minuti Premere MEAS per azzerare i secondi)**: impostazione dei minuti correnti. Per sincronizzare correttamente il minuto, è possibile azzerare i secondi premendo il tasto MEAS. Usare le frecce per impostare il minuto corrente aumentato di una unità e appena il minuto viene raggiunto, premere il tasto MEAS: in questo modo l'ora viene sincronizzata al secondo. Premere ENTER per passare alla voce successiva.

#### **GESTIONE UTENTI**

All'accensione dello strumento, l'utilizzatore si deve identificare mediante l'inserimento di una password: ad ogni password è associato un utente registrato che appare nelle operazioni di **stampa** e **memorizzazione**.

Gli utenti previsti sono i seguenti: l'*amministratore*, l'*utente\_1*, l'*utente\_2*, l'*utente\_3* e l'utente *anonimo*. L'*Amministratore* è abilitato ad usare tutte le funzioni dello strumento ed assegna la password agli altri utenti. L'utente anonimo non necessita di password.

Se si desidera che, all'accensione, lo strumento richieda la selezione dell'utente, disattivare la voce del menu **AUTO LOG IN (=OFF)**: in questo caso, all'accensione lo strumento richiede la password*.* 

Se invece **AUTO LOG IN** è attivo **(=ON)**, all'accensione lo strumento **non** richiede la password e mantiene l'ultimo utente registrato.

Per accedere come utente Anonimo, è sufficiente confermare la password "00000" proposta dallo strumento premendo il tasto ENTER, senza apportare alcuna modifica.

Quando lo strumento esce di fabbrica, le password associate agli utenti registrati sono le seguenti:

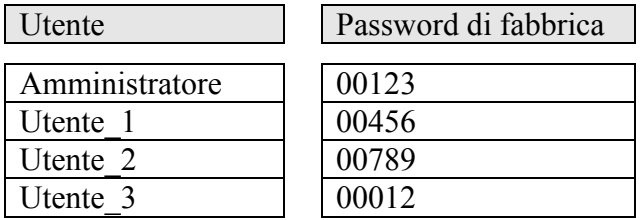

All'accensione dello strumento, dopo il test automatico, viene richiesto di inserire la password: "ENTER LOG IN CODE" (Inserire il codice di registrazione). Con le frecce inserire la password e confermare con ENTER.

Tutte le operazioni di creazione, modifica e aggiornamento delle password sono gestite dal software DeltaLog11 tramite PC.

Per modificare una password è necessario accedere allo strumento come amministratore, connettere lo strumento al PC ed utilizzare la funzione "MODIFY PASSWORD" (Modifica la password) del software DeltaLog11: si può assegnare una nuova password ad uno degli utenti oppure all'amministratore.

Si noti che **è la password che identifica il tipo di utente e non viceversa** ovvero è per es. il numero 00456 che identifica l'utente corrente come Utente\_1 ed il numero 00012 che identifica l'utente corrente come Utente\_3 in quanto all'accensione non viene chiesto di scegliere un utente ma solo di inserire un codice numerico.

#### **PROCEDIMENTO DI MISURA**

Sono riportati di seguito i passi per eseguire una misura di torbidità.

- La cella va pulita accuratamente con acqua distillata ed un detergente non aggressivo. Prima della misura verificare che la cella sia pulita, che non vi siano impronte.
- Versare il liquido da esaminare nella cella: per una misura corretta, il liquido deve arrivare almeno fino all'indicazione di posizione bianca.
- Attendere che il liquido sia a temperatura ambiente.
- Assicurarsi che non vi siano bolle d'aria imprigionate nel liquido.
- Chiudere la cella con il tappo, passare il panno in dotazione per togliere eventuali tracce di sporco.
- Tenendo la cella per il tappo, inserirla nel vano di misura.
- Avvitare il tappo del vano di misura per evitare che luci esterne possano falsare la misura.
- Selezionare l'unità di misura desiderata con le frecce ( $\triangle$  e  $\blacktriangleright$ ).
- Premere il tasto MEAS per avviare la misura: dopo alcuni secondi il risultato appare a display.

A questo punto il risultato della misura può essere (si veda il capitolo a pag. 22):

- memorizzato nella memoria interna dello strumento premendo il tasto MEM,
- stampato su una stampante collegata alla porta seriale RS232C,
- inviato ad un PC collegato con la porta seriale RS232C o la porta USB 2.0.

Osservare le seguenti precauzioni per migliorare l'accuratezza della misura, soprattutto per le misure di bassa torbidità:

- Allineare la tacca di riferimento della cella con quella riportata nel vano di misura.
- Non lasciare aperto il vano di misura senza tappo quando lo strumento non viene utilizzato.
- Non inserire celle bagnate nel vano di misura.
- Non utilizzare celle con imperfezioni, striature, …
- Applicare un leggero strato di olio di silicone per mascherare le eventuali imperfezioni del vetro con il panno in dotazione.
- Eliminare le impronte sul vetro: inserire ed estrarre la cella tenendola per il tappo.
- Prima di riempire la cella, risciacquarla con lo stesso liquido da misurare.

L'HD25.2 prevede 6 diversi metodi di misura della torbidità: l'EPA 180.1, l'ISO NEPH secondo la norma ISO7027, l'EBC, l'ASBC, la percentuale di trasmissione della luce bianca (WHITE %T) e la percentuale di trasmissione della luce infrarossa (IR %T).

Poiché alcune grandezze sono direttamente correlate tra di loro, è sufficiente calibrarne una per avere calibrata anche l'altra: per es. calibrando la scala di misura dell'EPA180.1 verrà calibrata anche la scala ASBC.

La tabella riporta i metodi di misura suddivisi per gruppi di calibrazione ed i relativi standard da utilizzare.

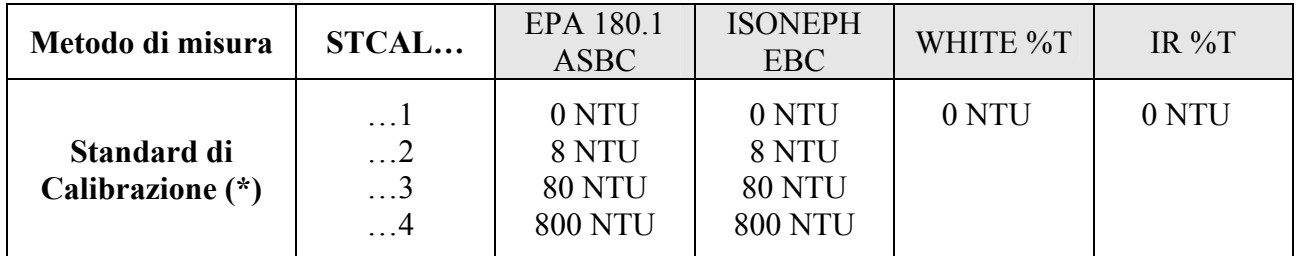

(\*) Per "0 NTU" si intende un liquido a bassissima torbidità, inferiore a 0.05 NTU.

Come si vede sono necessarie complessivamente quattro procedure di calibrazione: le scale E-PA180.1 e ASBC, ISONEPH ed EBC richiedono quattro standard di calibrazione, le scale WHITE %T e IR %T hanno bisogno solo dello standard 0 NTU.

#### **L'HD25.2 dev'essere calibrato prima dell'uso iniziale e quando la verifica con gli standard di calibrazione rileva un errore maggiore del** ±**10%.**

Per eseguire la calibrazione è necessario disporre delle soluzioni standard riportate nella tabella precedente.

#### **Calibrazione per le scale EPA 180.1 e ASBC**

Con i passi seguenti si calibrano le scale EPA180.1 e ASBC.

- 1. Selezionare con le frecce la modalità di misura EPA180.1. Se è selezionata la misura ASBC, entrando in calibrazione lo strumento commuta automaticamente in EPA180.1 e ritorna alla misura ASBC al termine della calibrazione.
- 2. Premere contemporaneamente i due tasti MENU ed ENTER, per avviare la procedura di calibrazione.
- 3. Appare la scritta "H2O\_INSERT": inserire nel vano di misura la cella standard STCAL 1 a 0 NTU ed avvitare il tappo.
- 4. Premere ENTER: la scritta MEAS si accende nella riga dei commenti. Dopo alcuni secondi appare la scritta "UP DOWN TO CHNG VAL" ed il prossimo standard sarà l'STCAL 2 pari a 8 NTU.
- 5. Inserire la cella con lo standard STCAL 2 pari a 8 NTU. Se il valore di torbidità è leggermente diverso da 8, correggerlo con le frecce.
- 6. Premere ENTER per procedere. La scritta MEAS si accende nella riga dei commenti. Dopo alcuni secondi appare la scritta "UP DOWN TO CHNG VAL" ed il prossimo standard sarà l'STCAL 3 pari a 80 NTU.
- 7. Inserire la cella con lo standard STCAL 3 pari a 80 NTU. Se il valore di torbidità è leggermente diverso da 80, correggerlo con le frecce.
- 8. Premere ENTER per procedere. La scritta MEAS si accende nella riga dei commenti. Dopo alcuni secondi appare la scritta "UP DOWN TO CHNG VAL" ed il prossimo standard sarà l'STCAL 4 pari a 800 NTU.
- 9. Inserire la cella con lo standard STCAL 4 pari a 800 NTU. Se il valore di torbidità è leggermente diverso da 800, correggerlo con le frecce.
- 10. Premere ENTER per procedere. La scritta MEAS si accende nella riga dei commenti. Dopo alcuni secondi appare la scritta "CAL END" per indicare che la procedura si è conclusa correttamente.

#### **Calibrazione per le scale ISONEPH ed EBC**

Con i passi seguenti si calibrano le scale ISONEPH ed EBC.

- 1. Selezionare con le frecce la modalità di misura ISONEPH o EBC. Se è selezionata la misura EBC, entrando in calibrazione lo strumento commuta automaticamente in ISONEPH e ritorna alla misura EBC al termine della calibrazione.
- 2. Premere contemporaneamente i due tasti MENU ed ENTER per avviare la procedura di calibrazione.
- 3. Appare la scritta "H2O\_INSERT": inserire nel vano di misura la cella standard STCAL 1 a 0 NTU ed avvitare il tappo.
- 4. Premere ENTER: la scritta MEAS si accende nella riga dei commenti. Dopo alcuni secondi appare la scritta "UP DOWN TO CHNG VAL" ed il prossimo standard sarà l'STCAL 2 pari a 8 NTU.
- 5. Inserire la cella con lo standard STCAL 2 pari a 8 NTU. Se il valore di torbidità è leggermente diverso da 8, correggerlo con le frecce.
- 6. Premere ENTER per procedere. La scritta MEAS si accende nella riga dei commenti. Dopo alcuni secondi appare la scritta "UP DOWN TO CHNG VAL" ed il prossimo standard sarà l'STCAL 3 pari a 80 NTU.
- 7. Inserire la cella con lo standard STCAL 3 pari a 80 NTU. Se il valore di torbidità è leggermente diverso da 80, correggerlo con le frecce.
- 8. Premere ENTER per procedere. La scritta MEAS si accende nella riga dei commenti. Dopo alcuni secondi appare la scritta "UP DOWN TO CHNG VAL" ed il prossimo standard sarà l'STCAL 4 pari a 800 NTU.
- 9. Inserire la cella con lo standard STCAL 4 pari a 800 NTU. Se il valore di torbidità è leggermente diverso da 800, correggerlo con le frecce.
- 10. Premere ENTER per procedere. La scritta MEAS si accende nella riga dei commenti. Dopo alcuni secondi appare la scritta "CAL END" per indicare che la procedura si è conclusa correttamente.

#### **Calibrazione per la scala WHITE %T**

Con i passi seguenti si calibra la scala WHITE %T.

- 1. Selezionare con le frecce la modalità di misura WHITE %T.
- 2. Premere contemporaneamente i due tasti MENU ed ENTER per avviare la procedura di calibrazione.
- 3. Appare la scritta "H2O\_INSERT": inserire nel vano di misura la cella standard STCAL 1 a 0 NTU ed avvitare il tappo.
- 4. Premere ENTER: la scritta MEAS si accende nella riga dei commenti. Dopo alcuni secondi appare la scritta "CAL END" per indicare che la procedura si è conclusa correttamente.

#### **Calibrazione per la scala IR %T**

Con i passi seguenti si calibra la scala IR %T.

- 1. Selezionare con le frecce la modalità di misura IR %T.
- 2. Premere contemporaneamente i due tasti MENU ed ENTER per avviare la procedura di calibrazione.
- 3. Appare la scritta "H2O\_INSERT": inserire nel vano di misura la cella standard STCAL 1 a 0 NTU ed avvitare il tappo.
- 4. Premere ENTER: la scritta MEAS si accende nella riga dei commenti. Dopo alcuni secondi appare la scritta "CAL END" per indicare che la procedura si è conclusa correttamente.

#### **NOTE:**

- Se durante la calibrazione si commette un errore, appare la scritta ERR lampeggiante. È possibile ripetere il punto corrente inserendo la cella con lo standard corretto e premendo ENTER.
- Per uscire dalla calibrazione senza apportare modifiche premere il tasto ESC prima di concludere l'ultimo passo.
- Lo strumento esce dalla procedura di calibrazione senza apportare modifiche se non si interviene sulla tastiera per un tempo di 2 minuti.

#### **VERIFICA QUOTIDIANA**

È buona norma verificare quotidianamente, prima di procedere con le misurazioni, se lo strumento è calibrato. Eseguire una misura dello standard STCAL 1 ed una seconda misura con la soluzione standard che più si avvicina ai valori che si dovranno misurare. Se l'errore nella misura dello 0 NTU è maggiore di 0.1 NTU e/o l'errore del secondo standard è superiore a ±10% allora è necessario procedere con una nuova calibrazione.

#### **SOSTITUZIONE DELLE BATTERIE**

L'HD25.2 funziona con tre batterie tipo AA da 1.5V o con alimentatore esterno da rete (12Vdc/1A).

Il simbolo di batteria sul display fornisce costantemente lo stato di carica delle batterie. A mano a mano che le batterie si scaricano, il simbolo prima si "svuota", poi quando la carica si è ulteriormente ridotta, inizia a lampeggiare…

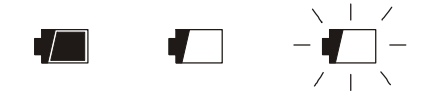

In questa condizione cambiare le batterie quanto prima.

Se si vuole continuare ad utilizzare lo strumento, togliere le batterie scariche ed alimentarlo con l'alimentatore da rete. I dati in memoria permangono anche in assenza di alimentazione.

**Se il livello di carica delle batterie è insufficiente e non è presente l'alimentatore esterno, all'accensione dello strumento appare il seguente messaggio:** 

#### **BATT TOO LOW CHNG NOW**

**Lo strumento emette un beep lungo e si spegne. In questo caso, per poter accendere lo strumento, sostituire le batterie o usare l'alimentatore esterno.** 

#### **Il simbolo di batteria si spegne quando viene collegato l'alimentatore esterno.**

Per sostituire le batterie, spegnere lo strumento, svitare in senso antiorario le due viti di chiusura del coperchio del vano batterie. Inserire le nuove batterie rispettando la corretta polarità. Dopo la sostituzione delle batterie richiudere il coperchio avvitando le viti in senso orario.

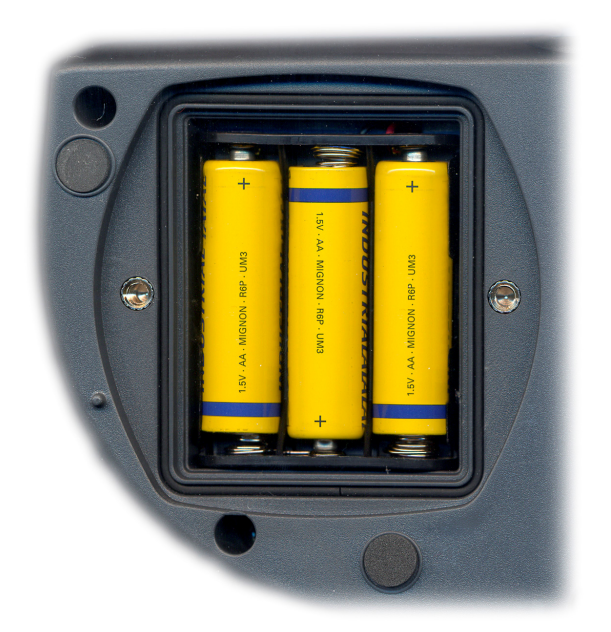

**Dopo il cambio batteria, vanno reimpostati** la data, l'ora, il baud rate. Per passare da una voce alla successiva premere il tasto ENTER; per tornare in misura, premere MENU.

Per evitare di perdere le impostazioni del menu, prima di togliere le batterie, collegare l'alimentatore esterno.

#### *Mal funzionamento all'accensione dopo il cambio batterie*

Può succedere che lo strumento non si riavvii correttamente dopo la sostituzione della batterie, in questo caso si consiglia di ripetere l'operazione. Aspettare qualche minuto dopo aver scollegato le batterie, in modo da consentire ai condensatori del circuito di scaricarsi completamente, quindi inserire le batterie.

#### *Avvertenza sull'uso delle batterie*

- Se lo strumento non viene utilizzato per un lungo periodo, togliere le batterie.
- Se le batterie sono scariche, sostituirle appena possibile.
- Evitare perdite di liquido da parte delle batterie.
- Utilizzare batterie stagne e di buona qualità, possibilmente alcaline. In commercio, a volte, si trovano batterie nuove con una insufficiente capacità di carica.

#### **MAGAZZINAGGIO DELLO STRUMENTO**

Condizioni di magazzinaggio dello strumento:

- Temperatura: -25...+65°C.
- Umidità: meno di 90% UR no condensa.
- Nel magazzinaggio evitare i punti dove:

l'umidità è alta,

lo strumento è esposto all'irraggiamento diretto del sole,

lo strumento è esposto ad una sorgente di alta temperatura,

sono presenti forti vibrazioni,

c'è vapore, sale e/o gas corrosivo.

L'involucro dello strumento è in materiale plastico ABS: non usare solventi non compatibili per la sua pulizia.

#### **SEGNALAZIONI DELLO STRUMENTO E MALFUNZIONAMENTI**

Nella tabella vengono riportate le indicazioni dello strumento nelle varie situazioni di funzionamento: le segnalazioni di errore, le indicazioni fornite all'utilizzatore.

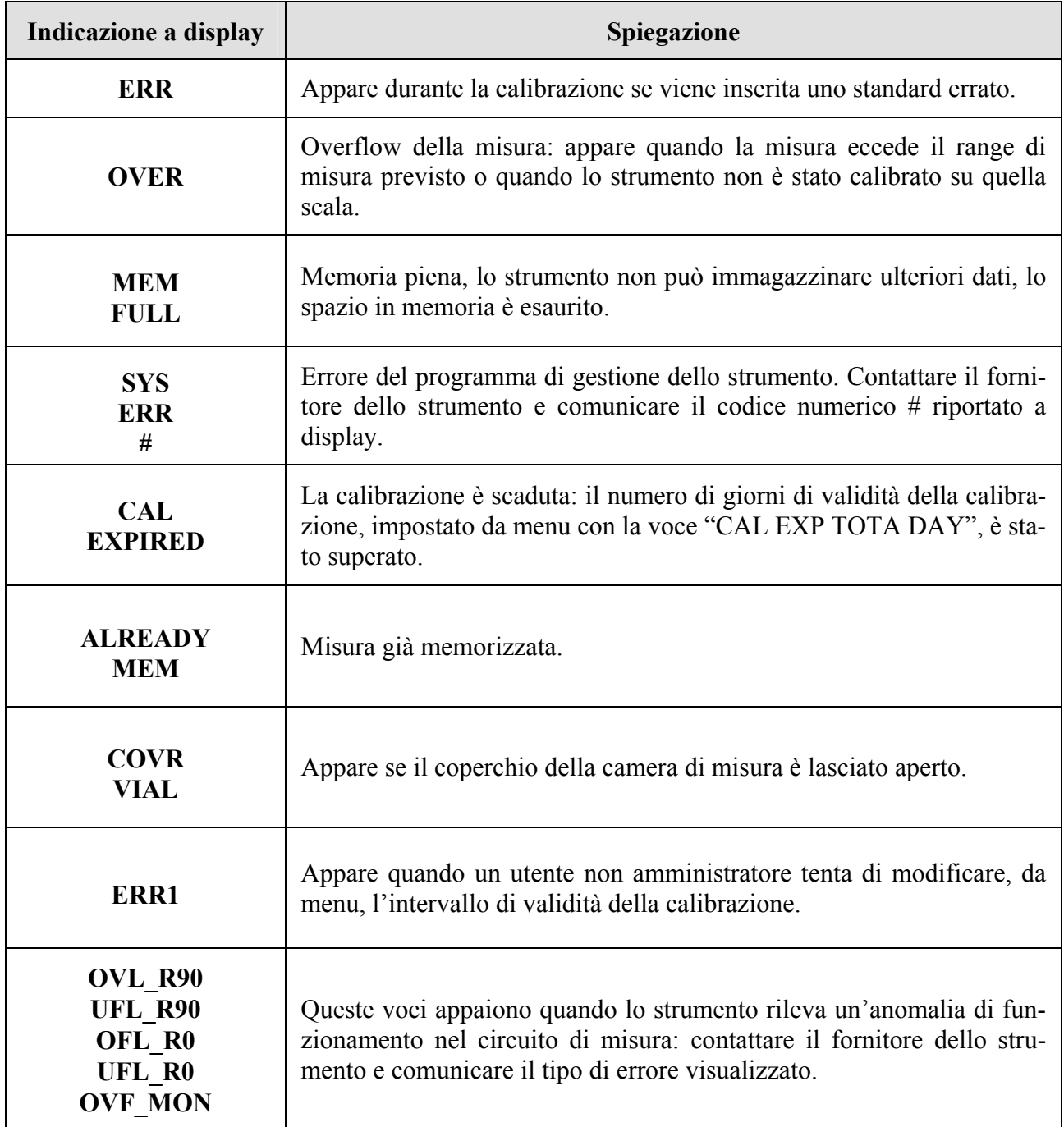

#### **INTERFACCIA SERIALE E USB**

L'HD25.2 è dotato di interfaccia seriale RS-232C, isolata galvanicamente e di interfaccia USB 2.0. Allo strumento possono essere collegati il cavo seriale con connettori femmina 9 poli sub D (codice **9CPRS232**) ed il cavo con connettori USB2.0 (codice **CP22**).

La connessione tramite USB richiede l'installazione preventiva di un driver contenuto nel Cdrom del software DeltaLog11. **Prima di collegare il cavo USB al PC, installare il driver** (si vedano i dettagli a pag. 20).

I parametri di trasmissione seriale standard dello strumento sono:

- Baud rate 38400 baud
- Parità None
- N. bit  $8$
- Stop bit  $1$
- Protocollo Xon / Xoff.

È possibile cambiare la velocità di trasmissione dati seriale RS232C agendo sul parametro "*Baud Rate*" all'interno del menu (si veda il menu da pag. 8). I valori possibili sono: 38400, 19200, 9600, 4800, 2400 e 1200. Gli altri parametri di trasmissione sono fissi.

La connessione USB 2.0 non richiede l'impostazione di alcun parametro.

#### **La selezione della porta (seriale o USB) è fatta direttamente dallo strumento: se la porta USB viene collegata ad un PC, viene automaticamente esclusa la porta seriale RS232.**

Gli strumenti sono dotati di un completo set di comandi e richiesta dati da inviare tramite PC.

Tutti i comandi trasmessi allo strumento devono avere la seguente struttura:

**XY CR+LF** dove: **XY** costituisce il codice di comando e **CR+LF** Carriage Return (ASCII 0D) + Line Feed (ASCII 0A).

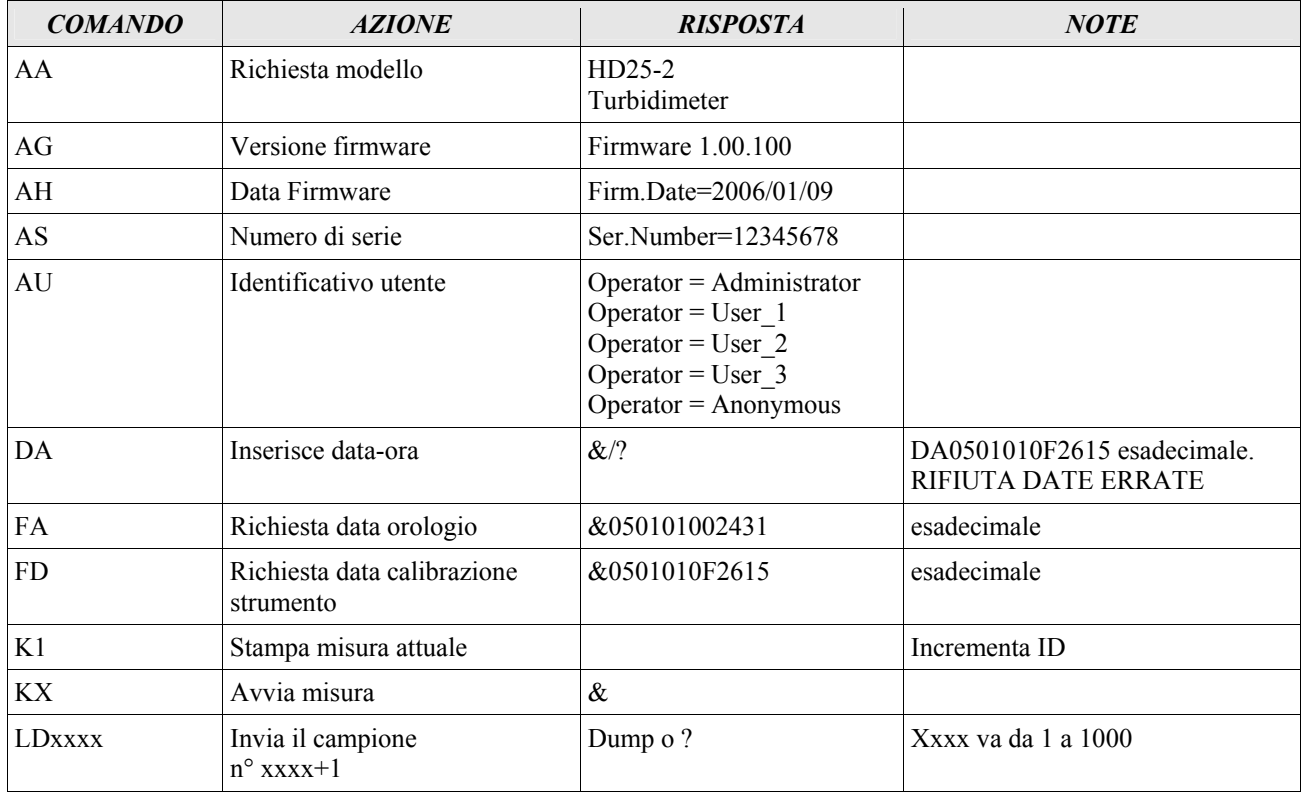

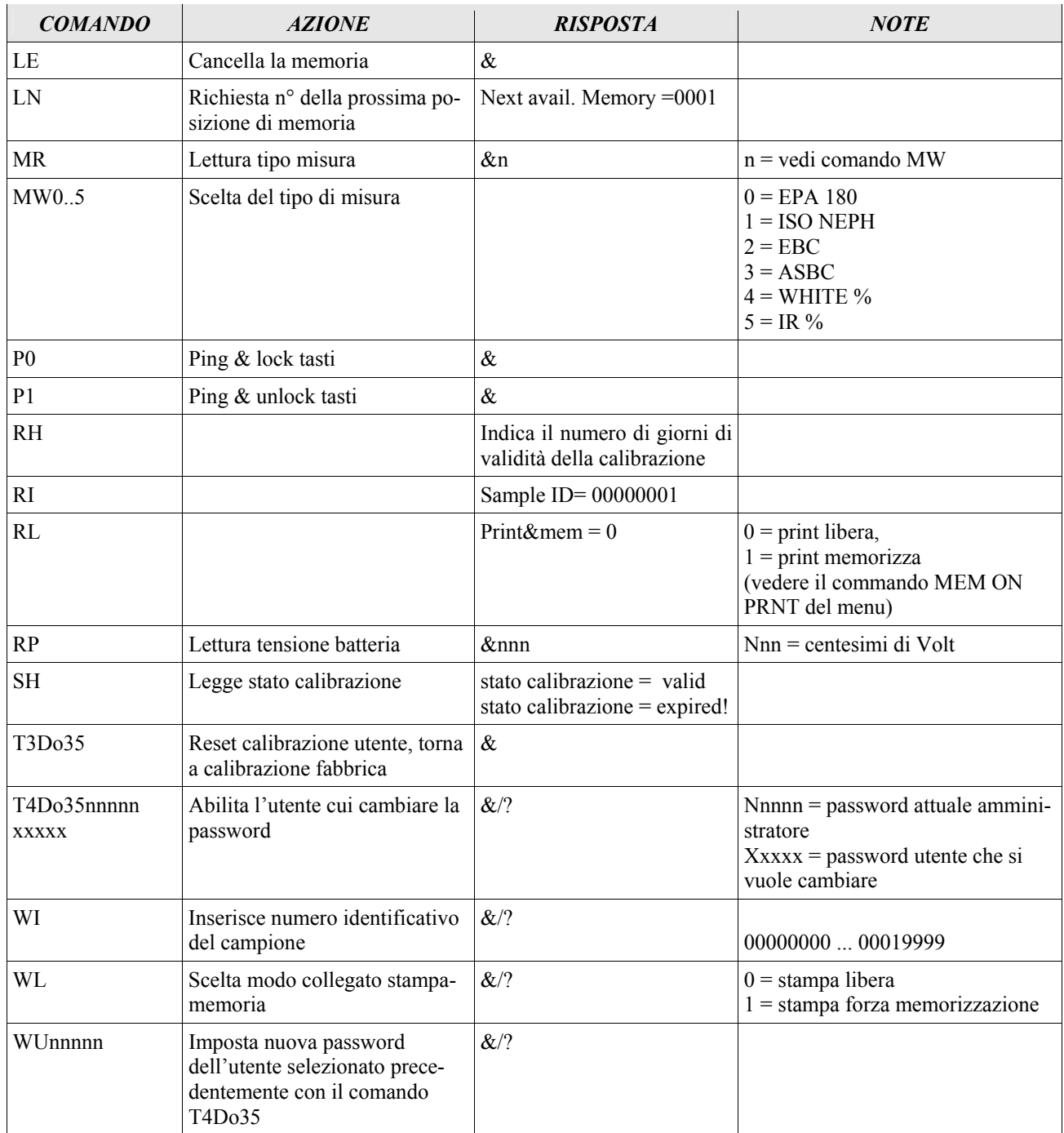

I caratteri di comando sono esclusivamente maiuscoli, lo strumento risponde con "&" se il comando è corretto e con un "?" ad ogni combinazione di caratteri errata. Le stringhe di risposta dello strumento sono terminate con l'invio del comando "|"+CR+LF (| + Carriage Return + Line Feed). Prima di inviare comandi allo strumento attraverso la seriale si consiglia di bloccare la tastiera per evitare conflitti di funzionamento: usare il comando P0. Al termine ripristinare l'uso della tastiera con il comando P1.

#### **COLLEGAMENTO AD UN PC**

Sono previste due porte per la connessione al PC:

- porta seriale RS232C con il cavo null-modem codice 9CPRS232. Il cavo ha due connettori femmina a vaschetta Sub D a 9 poli.
- porta USB2.0 con il cavo codice **CP22**. Il cavo ha connettore USB tipo A per la connessione al PC e connettore USB tipo B per la connessione allo strumento.

Gli strumenti sono forniti del software DeltaLog11 che gestisce le operazioni di connessione al PC, trasferimento dati, stampa delle misure acquisite o memorizzate.

#### **Il software DeltaLog11 è completo di un "Help in linea" (anche in formato pdf) che ne descrive caratteristiche e funzioni.**

Gli strumenti sono inoltre compatibili con il programma di comunicazione HyperTerminal in dotazione con i sistemi operativi Windows (da Windows 98 a Windows XP).

#### **COLLEGAMENTO ALLA PORTA SERIALE RS232C**

- 1. Lo strumento di misura deve essere spento.
- 2. Collegare lo strumento di misura, con il cavo 9CPRS232 Delta Ohm, alla prima porta seriale (COM) libera nel PC.
- 3. Accendere lo strumento ed impostare il baud rate a 38400 (tasto MENU >> "Baud Rate" >> selezionare 38400 con le frecce >> confermare con ENTER). Il parametro rimane in memoria.
- 4. Avviare il software DeltaLog11 e premere il tasto CONNECT. Attendere la connessione e seguire le indicazioni fornite a monitor. Per il funzionamento del software DeltaLog11 fare riferimento all'Help in linea.

#### **COLLEGAMENTO ALLA PORTA USB 2.0**

**La connessione tramite USB richiede che vengano prima installati i driver**. I driver sono contenuti nel CDRom del DeltaLog11.

*Procedere nel seguente modo:* 

- 1. **Non collegare lo strumento alla porta USB finché non viene esplicitamente richiesto.**
- 2. Inserire il CDRom DeltaLog11 e selezionare la voce "*Installazione/Rimozione driver USB*".
- 3. Il programma verifica la presenza dei driver nel PC: se non sono presenti, viene avviata la loro installazione; se invece sono già stati installati, la pressione del tasto esegue la loro rimozione.
- 4. Il programma di installazione propone la licenza d'uso del software: per procedere, accettare i termini d'uso del software premendo il tasto YES.
- 5. Alla schermata successiva viene indicata la cartella in cui verranno installati i driver: confermare senza apportare modifiche.
- 6. Completare l'installazione premendo il tasto *Finish*. Attendere alcuni secondi finché riappare la schermata del software DeltaLog11.
- 7. Chiudere DeltaLog11.
- 8. Collegare lo strumento alla porta USB del PC. Quando Windows riconosce il nuovo dispositivo, viene avviata "*L'installazione guidata nuovo software*".
- 9. Se viene richiesta l'autorizzazione per la ricerca di un driver aggiornato, rispondere *NO* e procedere.
- 10. Nella finestra di installazione, selezionare l'opzione "*Installa da un elenco o percorso specifico*".
- 11. Alla successiva finestra selezionare le opzioni "*Ricerca il miglior driver disponibile in questi percorsi*" e "*Includi il seguente percorso nella ricerca*".
- 12. Con il comando *Sfoglia*, indicare la cartella di installazione fornita al punto 5:

*C:\Programmi\Texas Instruments\USB-Serial Adapter*

Confermare con *OK*.

- 13. Se appare il messaggio che il software non ha superato il testing Windows Logo, selezionare "*Continua*".
- 14. I driver USB vengono installati: al termine premere "*Fine*".
- 15. **Il programma di installazione richiede la posizione dei file una seconda volta**: ripetere i passi appena descritti e fornire la posizione della stessa cartella (vedi punto 12).
- 16. **Attendere**: l'operazione potrebbe durare alcuni minuti.
- 17. La procedura di installazione è così conclusa: ad ogni successiva connessione lo strumento verrà riconosciuto automaticamente.

Per verificare se tutta l'operazione si è conclusa correttamente, da PANNELLO DI CONTROLLO fare doppio click sull'icona SISTEMA. Selezionare la schermata "Gestione periferiche" e connettere lo strumento alla porta USB.

Devono apparire le voci:

- "*UMP Devices >> UMP3410 Unitary driver*" e "*Porte (COM e LPT) >> UMP3410 Serial Port (COM#)*" per i sistemi operativi Windows 98 e Windows Me,
- "*Schede seriali Multiport >> TUSB3410 Device*" e "*Porte (COM e LPT) >> USB-Serial Port (COM#)*" per i sistemi Windows 2000, NT e Xp.

Quando il cavo USB viene scollegato, queste due voci scompaiono e riappaiono appena lo si ricollega.

#### **Note.**

- 1. Se lo strumento viene connesso alla porta USB **prima** di aver installato i driver, Windows segnala la presenza di un dispositivo sconosciuto: in questo caso annullare l'operazione e ripetere la procedura spiegata all'inizio di questo paragrafo.
- 2. Nella documentazione fornita con il CDRom DeltaLog11, è presente una versione dettagliata con immagini di questo capitolo. Sono riportati inoltre i passaggi necessari per la rimozione dei driver USB.

#### **LE FUNZIONI DI MEMORIZZAZIONE E TRASFERIMENTO DATI AD UN PC**

L'HD25.2 può essere collegato alla porta seriale RS232C o alla porta USB di un personal computer e scambiare dati ed informazioni tramite il software DeltaLog11 che funziona in ambiente Windows. È possibile stampare il valore misurato su una stampante a 24 colonne (tasto PRINT) ed immagazzinarlo nella memoria interna mediante la funzione di memorizzazione (tasto MEM). I dati memorizzati possono essere richiamati per essere letti direttamente sul display dello strumento e stampati oppure essere trasferiti al PC (comando "*CONFIRM DUMP ALL MEA?*" del menu).

#### **LA FUNZIONE DI MEMORIZZAZIONE**

Lo strumento permette di memorizzare nella propria memoria interna fino a 999 campioni. Dopo aver eseguito una misura (tasto MEAS), premere il tasto **MEM**: per alcuni secondi appare un contatore con la posizione di memoria del dato "m###" memorizzato. Se la misura è già stata memorizzata, appare l'indicazione di errore "**ALREADY MEM**" ("*Già memorizzato!"*).

I dati in memoria possono essere trasferiti al PC con il sofware DeltaLog11: si veda l'help del software per i dettagli.

Per visualizzare i dati memorizzati direttamente sul display dello strumento, usare il comando del menu "*DISPLAY LOG*" (si vedano i dettagli a pag.8).

Per stampare la schermata corrente, premere il tasto **PRINT**.

#### **CANCELLAZIONE DELLA MEMORIA**

Per cancellare il contenuto della memoria, entrare nel menu e selezionare la voce "**CONFIRM ERAS ALL MEA?**". Con la freccia ► selezionare "YES" e confermare con ENTER.

Lo strumento procede alla cancellazione della memoria interna e, al termine dell'operazione, ritorna alla visualizzazione normale.

#### **Attenzione: i dati cancellati non possono essere recuperati!**

NOTE:

- Lo scarico dei dati tramite il software DeltaLog11 non comporta la cancellazione della memoria, è possibile ripetere più volte lo scarico.
- I dati memorizzati rimangono in memoria anche se lo strumento viene spento, scollegato dalla rete o se vengono tolte le batterie.
- Per la stampa dei dati su di una stampante dotata di interfaccia parallela è necessario interporre un convertitore seriale – parallelo (non fornito di serie).

#### **LA FUNZIONE** *PRINT*

La pressione del tasto PRINT invia direttamente alle porte RS232C o USB quanto visualizzato dal display dello strumento.

Alla porta RS232C si può collegare una stampante con ingresso seriale (per es. la stampante Delta Ohm a 24 colonne cod. **S'print-BT**). Entrambe le porte RS232C e USB si collegano alle analoghe porte di un PC mediante gli appositi cavi: **9CPRS232** per la seriale RS232C, **CP22** per l'USB.

Lo strumento rileva automaticamente la presenza di una connessione alla porta USB: in questo caso la porta seriale RS232C viene disabilitata.

Per stampare l'intero contenuto della memoria o per inviarlo ad un PC, usare il comando del menu "**CONFIRM DUMP ALL MEA?**".

*NOTE* 

NOTE:

- La stampa è formattata su 24 colonne.
- **La connessione diretta tra strumento e stampante con connettore USB non funziona.**

*Esempio di stampa ottenuto con la stampante S'print-BT* 

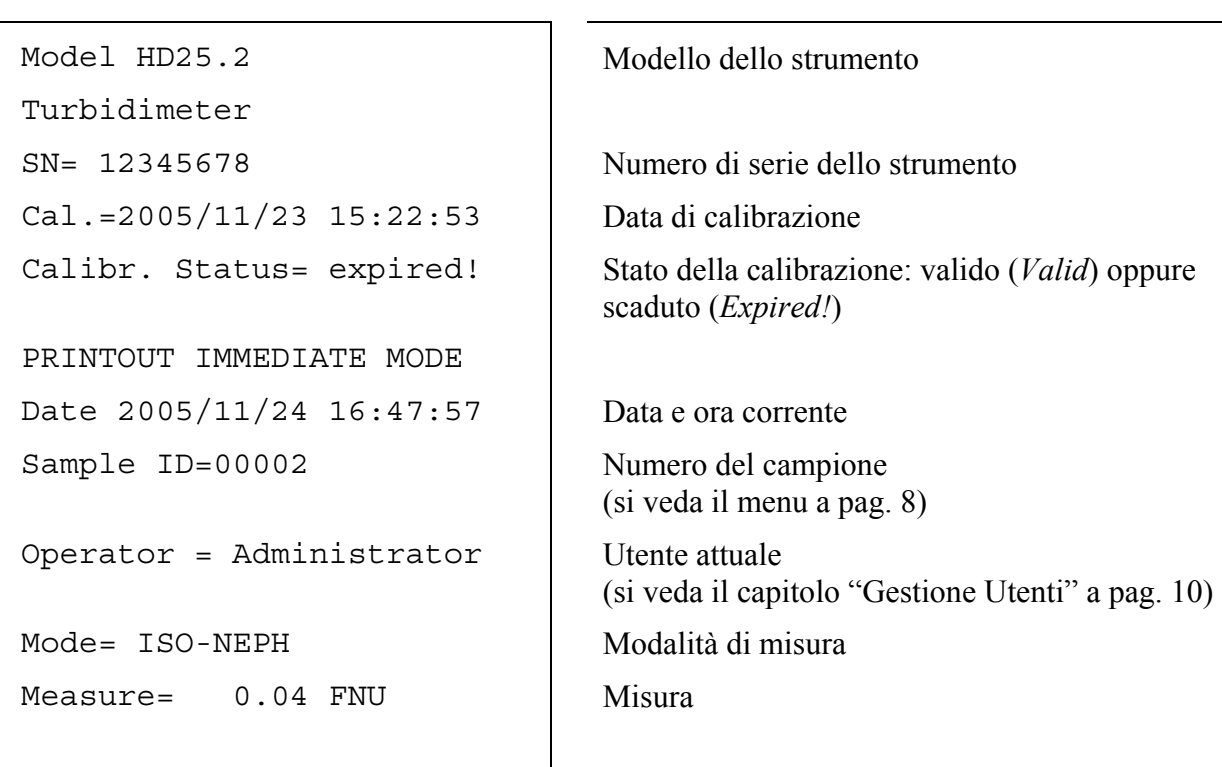

"Sample ID" è un numero progressivo che appare nei dati stampati (per es. **etichette**) e nei dati memorizzati. Questo numero è assegnato ad ogni misura ed è incrementato, rispetto al numero precedente, solo se la misura viene effettivamente stampata o memorizzata. Non cambia invece se la **stessa** misura è stampata più volte: in questo modo si possono stampare più etichette, relative ad un'unica misura, con lo stesso codice identificativo.

Per impostare il valore del primo campione, selezionare la voce del menu "**SMPL ID – MEA = RST**, con le frecce impostare il numero desiderato e confermare con ENTER. Per azzerare il valore ID, selezionare la voce del menu "**SMPL ID – MEA = RST**", premere il tasto MEAS e confermare con ENTER (si vedano i dettagli a pag. 8).

#### **NOTE SUL FUNZIONAMENTO E LA SICUREZZA OPERATIVA**

#### **Uso autorizzato**

Lo strumento è stato costruito esclusivamente per misure in laboratorio.

Osservare le specifiche tecniche riportate al capitolo DATI TECNICI a pag. 25. Se ne autorizza solo l'utilizzo e l'operatività in conformità alle istruzioni riportate in questo manuale d'esercizio. Ogni altro uso è da considerarsi non autorizzato.

#### **Istruzioni generali per la sicurezza**

Questo strumento è stato costruito e testato in conformità alle norme di sicurezza EN 61010-1 relative agli strumenti elettronici di misura e ha lasciato la fabbrica in perfette condizioni tecniche di sicurezza.

Il regolare funzionamento e la sicurezza operativa dello strumento possono essere garantiti solo se vengono osservate tutte le normali misure di sicurezza come pure quelle specifiche descritte in questo manuale operativo.

Il regolare funzionamento e la sicurezza operativa dello strumento possono essere garantiti solo alle condizioni climatiche specificate nel capitolo DATI TECNICI a pag. 25.

Se lo strumento viene trasportato da un ambiente freddo a uno caldo, la formazione di condensa può causare disturbi al suo funzionamento. In questo caso bisogna aspettare che la temperatura dello strumento raggiunga la temperatura ambiente prima di rimetterlo in funzione.

#### **Obblighi dell'utilizzatore**

L'utilizzatore dello strumento deve assicurarsi che siano osservate le seguenti norme e direttive riguardanti il trattamento con materiali pericolosi:

- direttive CEE per la sicurezza sul lavoro
- norme di legge nazionali per la sicurezza sul lavoro
- regolamentazioni antinfortunistiche
- dati di sicurezza dei produttori dei prodotti chimici.

#### **CARATTERISTICHE TECNICHE**

#### *Strumento*

Dimensioni (Lunghezza x Larghezza x Altezza) 220x120x55mm Peso 400g (batterie incluse) Materiali ABS Display LCD 4<sup>1</sup>/<sub>2</sub> cifre più simboli

*Condizioni operative* 

Temperatura operativa solo strumento 0 … 50°C Temperatura di magazzino solo strumento -25 … 65°C Umidità relativa di lavoro 0 ... 90% UR no condensa

#### **Grado di protezione IP66**

*Alimentazione* 

*Metodi di misura* 

*Misura di torbidità* 

*Sicurezza dei dati memorizzati* Illimitata *Tempo*  Data e ora orario in tempo reale

Area visibile: 52x42mm

Conservazione standard di calibrazione 5…25°C (non a temperature superiori, proteggere gli standard dalla luce)

Batterie 3 batterie 1,5 V tipo AA Autonomia 100 ore con batterie alcaline da 1800 mAh Rete (cod. **SWD10**) Adattatore di rete 100-240Vac/12Vdc-1A

Standard EPA180.1, ISO-NEPH (ISO 7027), EBC, ASBC, WHITE %T e IR %T Sorgente di luce LED IR (850nm) e LED bianco (470nm) Ricevitori **Exercitori** Fotodiodi al silicio Cella campione ∅24mm – altezza 68mm, 20cc

Metodo / Range di misura EPA180.1 (0...1000 NTU) ISO-NEPH (0…1000 FNU) EBC (0…250 EBC) ASBC (0…9999 ASBC) WHITE %T  $(0...100 \text{ %T})$ IR  $\%T$  (0...100  $\%T$ ) Risoluzione 0.01 NTU (0...9.99 NTU) 0.1 NTU (10.0…99.9 NTU) 1 NTU (100…1000 NTU) Accuratezza  $\pm 2\%$  lettura + 0.01 NTU (0...500 NTU) ±3% lettura (500…1000 NTU) Ripetibilità ±2% lettura o 0.01 NTU (il maggiore)

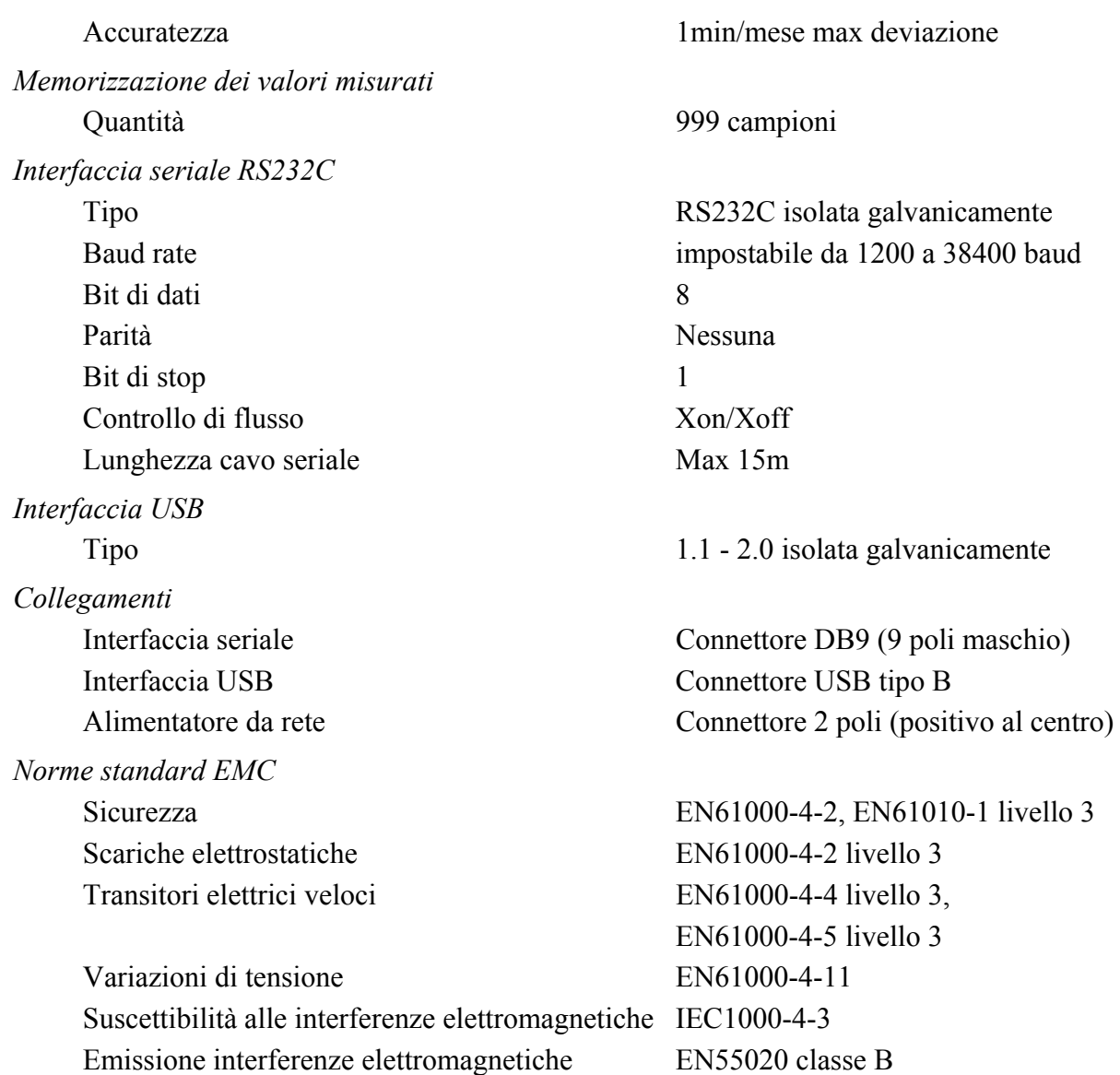

#### **CODICI DI ORDINAZIONE**

**HD25.2K** Il kit è composto da: strumento HD25.2, 4 celle vuote, 4 standard di calibrazione STCAL, 3 batterie alcaline 1.5Vdc, panno lubrificante, olio di silicone 25cc, manuale d'istruzioni, valigetta e software DeltaLog11 per sistemi operativi Windows da 98 a XP.

#### **Accessori**

- **9CPRS232** Cavo di collegamento connettori a vaschetta SubD femmina 9 poli per RS232C.
- **CP22** Cavo di collegamento USB 2.0 connettore tipo A connettore tipo B.
- **SWD10** Alimentatore stabilizzato a tensione di rete 100-240Vac/12Vdc-1A.
- **S'print-BT** Stampante termica a 24 colonne, portatile, ingresso seriale, larghezza della carta 58mm.
- **PL** Panno lubrificante.
- **OS1** Olio di silicone 25cc.
- **KCV** 4 celle campione ∅24x68mm vuote.

#### **Standard di taratura della torbidità**

- **STCAL 1** Standard di calibrazione riferito alla formazina a bassa torbidità (<0.05 NTU) 20cc.
- **STCAL 2** Standard di calibrazione riferito alla formazina 8 NTU 20cc.
- **STCAL 3** Standard di calibrazione riferito alla formazina 80 NTU 20cc.
- **STCAL 4** Standard di calibrazione riferito alla formazina 800 NTU 20cc.
- **KS** Kit 4 celle di standard riferiti alla formazina STCAL 1, STCAL 2, STCAL 3, STCAL 4.

### **SOMMARIO**

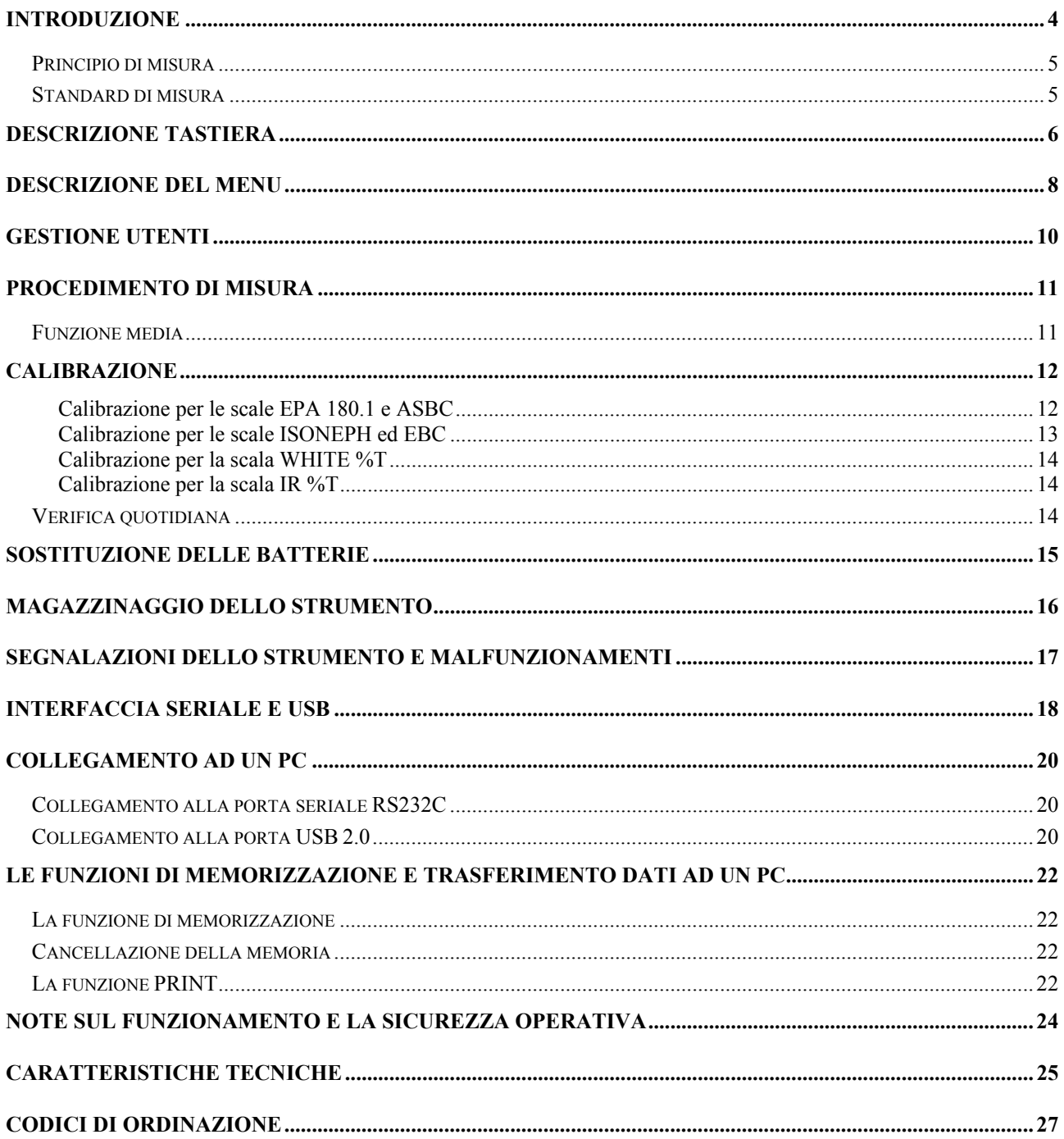

#### **CONDIZIONI DI GARANZIA**

Tutti gli strumenti DELTA OHM sono sottoposti ad accurati collaudi, sono garantiti per 24 mesi dalla data di acquisto. DELTA OHM riparerà o sostituirà gratuitamente quelle parti che, entro il periodo di garanzia, si dimostrassero a suo giudizio non efficienti. E'esclusa la sostituzione integrale e non si riconoscono richieste di danni. La garanzia DELTA OHM copre esclusivamente la riparazione dello strumento. La garanzia decade qualora il danno sia imputabile a rotture accidentali nel trasporto, negligenza, un uso errato, per allacciamento a tensione diversa da quella prevista per l'apparecchio da parte dell'operatore. Infine è escluso dalla garanzia il prodotto riparato o manomesso da terzi non autorizzati. Lo strumento dovrà essere reso in PORTO FRANCO al vostro rivenditore. Per qualsiasi controversia è competente il foro di Padova.

![](_page_30_Picture_2.jpeg)

Le apparecchiature elettriche ed elettroniche con apposto questo simbolo non possono essere smaltite nelle discariche pubbliche. In conformità alla Direttiva UE 2002/96/EC, gli utilizzatori europei di apparecchiature elettriche ed elettroniche hanno la possibilità di riconsegnare al Distributore o al Produttore l'apparecchiatura usata all'atto dell'acquisto di una nuova. Lo smaltimento abusivo delle apparecchiature elettriche ed elettroniche è punito con sanzione amministrativa pecuniaria.

#### **GUARANTEE CONDITIONS**

(GB) All DELTA OHM instruments have been subjected to strict tests and are guaranteed for 24 months from date of purchase. DELTA OHM will repair or replace free of charge any parts which it considers to be inefficient within the guarantee period. Complete replacement is excluded and no request of damages are recognized. The guarantee does not include accidental breakages due to transport, neglect, incorrect use, incorrect connection to voltage different from the contemplated for the instrument. Furthermore the guarantee is not valid if the instrument has been repaired or tampered by unauthorized third parties. The instrument has to be sent to the retailer without transport charge. For all disputes the competent court is the Court of Padua.

![](_page_30_Picture_6.jpeg)

The electric and electronic devices with the following symbol cannot be disposed in the public dumps. According to the Directive UE 2002/96/EC, the European users of electric and electronic devices are allowed to give back to the Distributor or Manufacturer the used device at the time of purchasing a new one. The illegal disposing of electric and electronic devices is punished by a pecuniary administrative penalty.

#### **CONDITIONS DE GARANTIE**

F Tous les instruments DELTAOHM ont été soumis à des essais sérieux et sont couverts par une garantie de 24 mois de la date d'achat. DELTA OHM réparera ou remplacera gratuitement les parties que, dans le période de garantie, à son avis ne fonctionnent pas d'une manière efficace. Le remplacement complet de l'instrument est exclu et nous ne reconnaissons pas les demandes de remboursements. Les ruptures accidentelles dues au transport, à négligence, à une utilisation incorrecte, à un branchement sur tension différente de celle qui est prévue pour l'appareil sont exclus de la garantie, ainsi que le produit réparé ou faussé par des tiers non autorisés. L'instrument doit être envoyé au revendeur sans frais de transport. Tout litige sera soumis à la compétence du Tribunal Judiciaire de Padoue.

![](_page_30_Picture_10.jpeg)

Les appareils électriques et électroniques avec cet symbole ne peuvent pas être écoulés dans les déchetteries. Selon la Directive UE 2002/96/EC les usagers européens des appareils électriques et électroniques peuvent rendre au Distributeur ou Producteur l'appareil utilisé au moment de l'achat d'un nouveau appareil. L'écoulement abusif des appareils électriques et électroniques est puni par une sanction administrative pécuniaire.

#### **GARANTIEBEDINGUNGEN**

 $D$ ) Alle DELTA OHM Geräte werden genauesten Qualitätsprüfungen unterworfen und sind ab Kaufdatum 24 Monate lang garantiegeschützt. DELTAOHM verpflichtet sich innerhalb dieser Garantiezeit, kostenlos die Teile zu reparieren oder zu ersetzen, welche sich ihrem Urteil nach schadhaft erweisen. Der völlige Ersatz und Schadensersatzleistungen aus Folgeschäden sind ausgeschlossen. Der DELTA OHM Garantieschutz deckt ausschließlich die Reparaturkosten und entfällt in Falle von Schäden die durch Transport, Nachlässigkeit oder unsachgemäße Behandlung entstanden sind, ebenso bei Schäden die durch falsche Versorgungsspannung von Seiten des Benutzers verursacht sind oder durch Reparaturen und Eingriffe von Seiten Unberechtigter. Die Einsendekosten zum Händler sind vom Absender zu tragen. Gerichtsstand für Streitfälle ist Padova.

![](_page_30_Picture_14.jpeg)

Mit der Umsetzung des Elektro- und Elektronikgesetzes dürfen mit diesem Symbol gekennzeichnete Elektrogeräte nicht mehr zusammen mit dem Hausmüll entsorgt werden. Gemäß der EG Richtlinie 2002/96/EC sind Händler, Hersteller und Importeure zur Rücknahme verpflichtet. Europäische Benutzer von Elektrogeräten haben daher die Möglichkeit, Altgeräte bei Neukauf zurückzugeben. Die rechtswidrige Entsorgung kann durch Geldbuße geahndet werden.

#### **CONDICIONES DE GARANTIA**

E Todos los instrumentos DELTA OHM están sometidos a pruebas rigurosas y se garantizan durante un periodo de 24 meses a partir de la fecha de compra. DELTA OHM reparará o reemplazará gratuitamente aquellas partes que, dentro del periodo de garantía, no resulten eficientes a su juicio. Se excluye la sustitución integral y no se reconocen daños. La garantía DELTA OHM cubre exclusivamente la reparación del instrumento. La garantía caduca en caso de que el daño derive de roturas accidentales durante el transporte, negligencia, uso indebido, conexión a una tensión distinta de la prevista para el equipo por parte del operador. Finalmente, la garantía no cubre el producto reparado o alterado por terceros no autorizados. El instrumento se devolverá a PORTES PAGADOS a su distribuidor. Para cualquier controversia será competente el fuero de Padova.

![](_page_30_Picture_18.jpeg)

Los aparatos eléctricos y electrónicos que llevan el símbolo no se pueden eliminar en los vertederos públicos. De acuerdo con la Directiva UE 2002/96/EC, los usuarios europeos de aparatos eléctricos y electrónicos tienen la posibilidad de devolver al Distribuidor o al Fabricante los aparatos usados al comprar otros nuevos. La eliminación abusiva de los aparatos eléctricos y electrónicos está sujeta a sanción administrativa pecuniaria.

![](_page_31_Picture_1.jpeg)

Questo certificato deve accompagnare l'apparecchio spedito al centro assistenza. IMPORTANTE: La garanzia è operante solo se il presente tagliando sarà compilato in tutte le sue parti.

This guarantee must be sent together with the instrument to our service centre.

N.B.: Guarantee is valid only if coupon has been correctly filled in all details.

Le certificat doit porter le cachet du revendeur et la date d'achat. A défaut, la garantie sera comptée à partir de la date de la sortie d'usine.

ATTENTION: Pour bénéficier de la garantie, le présent certificat doit obligatoirement accompagner l'appareil présumé défectueux.

Dieser Garantieschein muss der Spedition beigelegt werden, wenn das Gerät an das Kundendienstzentrum gesandt wird.

WICHTIG: Die Garantie ist nur gültig, wenn dieser Abschnitt bis ins Einzelne ausgefüllt ist.

Este certificado debe acompañar al aparato enviado al centro de asistencia. IMPORTANTE: La garantía es válida solo si el presente cupón ha sido completado en su totalidad.

### **Instrument type HD25.2**

Serial number

### **RENEWALS**

![](_page_31_Picture_128.jpeg)

![](_page_31_Picture_15.jpeg)

![](_page_31_Picture_129.jpeg)